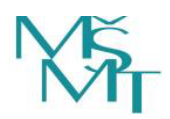

# Pokyny k vyplnění a odeslání žádosti o zápis do seznamu výzkumných organizací

Formulář je určen k podání žádosti o zápis do seznamu výzkumných organizací podle § 33a zákona o podpoře výzkumu, experimentálního vývoje a inovací. Žádost se podává výhradně na tomto formuláři. Formulář vyplňte na počítači. Do struktury formuláře nezasahujte, vyplňte/zaškrtněte pouze bílé rubriky formuláře.

#### **K oddílu A**

### **Žadatel**

**ř. 5 Čj. žadatele** – uveďte číslo jednací, pod kterým žádost evidujete ve vlastním systému spisové služby

**ř. 7 Název** – uveďte úplný oficiální název/označení žadatele (např. obchodní jméno)

**ř. 8 Sídlo** – uveďte oficiální adresu sídla žadatele; pokud některý údaj neuvádíte, ponechte políčko prázdné

**ř. 9 IČO** – uveďte identifikační číslo žadatele; pokud nebylo přiděleno, uveďte 99999999

**ř. 10 Právní forma** – vyberte ze seznamu právní formu žadatele

**ř. 11 Statutární orgán** – uveďte jméno, příjmení a funkci statutárního orgánu; pokud je statutární orgán vícečlenný, vyplňte jméno, příjmení a funkci dalších členů statutárního orgánu do ř. 12 a 13, v opačném případě ponechte políčka na ř. 12 a 13 prázdná; je-li statutární orgán více než tříčlenný, uveďte pouze jména, příjmení a funkci těch členů statutárního orgánu, kteří jsou oprávněni jednat jménem žadatele

### **K oddílu B**

### **Hlavní cíl výzkumné organizace**

**ř. 15-20** – vyberte činnosti, kterými žadatel naplňuje definiční znaky organizace pro výzkum a šíření znalostí. Pokud je žadatel agenturou pro transfer technologií, zaškrtávací políčka výše se nepoužijí.

### **K oddílu C**

### **Ekonomická povaha žadatele**

**ř. 22** – vyberte jednu z možností charakterizujících ekonomickou povahu činností prováděných žadatelem; uvažujte všechny činnosti, které žadatel vykonává, nejen činnosti uvedené na ř. 15-20

### **K oddílu D**

**Seznam příloh** 

Veškeré přílohy k žádosti se předkládají v elektronické formě, a to buď jako datové soubory (e-příloha) ve strojově čitelném formátu (nikoliv naskenované), nebo jako URL odkazy na

příslušné dokumenty uložené ve sbírce listin některého veřejného rejstříku (např. rejstřík veřejných výzkumných institucí, obchodní rejstřík).

**ř. 24 Zakladatelské právní jednání** – vyberte formu přílohy (e-příloha nebo URL odkaz); pokud zvolíte e-přílohu, uveďte název souboru ve tvaru "iiiiiii-ZPJ", kde iiiiiii je IČ z ř. 9; pokud zvolíte URL odkaz, uveďte URL adresu na sbírku listin veřejného rejstříku, v níž je dokument založen; veřejné nebo státní vysoké školy zakladatelské právní jednání nepředkládají, vyberou možnost "nepředkládá se (VVŠ nebo StVŠ)"

**ř. 25-27 Zprávy o činnosti** – vyberte formu přílohy (e-příloha nebo URL odkaz); pokud zvolíte e-přílohu, uveďte název souboru ve tvaru "iiiiiii-ZOC-yyyy", kde iiiiiii je IČ z ř. 9 a yyyy je rok; pokud zvolíte URL odkaz, uveďte URL adresu na sbírku listin veřejného rejstříku, v níž je dokument založen; veřejné nebo státní vysoké školy zprávy o činnosti nepředkládají, vyberou možnost "nepředkládá se (VVŠ nebo StVŠ)"

**ř. 29 Účetní dokument o vedení odděleného účetnictví pro hospodářské činnosti** – dokument ve formě e-přílohy se předkládá pouze v případě, kdy na ř. 22 byla vybrána možnost "činnosti hospodářské i nehospodářské"; uveďte název souboru ve tvaru "iiiiiiii-UD", kde iiiiiii je IČ z ř. 9

**ř. 31 Vnitřní předpis o nakládání s výsledky VaV** – dokument se předkládá ve formě e-přílohy; uveďte název souboru ve tvaru "iiiiiiii-VPOV", kde iiiiiii je IČ z ř. 9

**ř. 33 Čestné prohlášení** – dokument se předkládá ve formě e-přílohy ve formátu PDF na formuláři, který je ke stažení na adrese http://www.msmt.cz/vyzkum-a-vyvoj-2/seznamvyzkumnych-organizaci; uveďte název souboru ve tvaru "iiiiiiii-CP", kde iiiiiii je IČ z ř. 9

**ř. 35 Prohlášení o pravdivosti údajů** – zaškrtněte políčko na ř. 37

**ř. 39** – uveďte místo a datum vyplnění žádosti

## **Uložení žádosti**

Po vyplnění soubor uložte jednak jako typ "Sešit Excelu" (xlsx), jednak jako typ souboru "Dokument PDF" (.pdf) a oba soubory nazvěte "iiiiiiii-Zadost", kde iiiiiii je IČ z ř. 9.

### **Podepisování žádosti**

Žádost – soubor ve formátu PDF elektronicky podepište. Pokud žadatel elektronickým podpisem nedisponuje, žádost vytiskněte, podepište ručně a naskenujte do PDF.

Žádost podepisuje statutární orgán žadatele. Pokud je statutární orgán vícečlenný, žádost podepisují všichni jeho členové, resp. členové, kteří jsou oprávněni jednat jménem žadatele.

Obdobně postupujte při podepisování čestného prohlášení, které je přílohou žádosti.

## **Odeslání žádosti**

Žádost – oba soubory (ve formátu PDF i ve formátu XLSX) spolu se všemi přílohami, které mají formu datových souborů (e-přílohy) a jejichž seznam je uveden v oddíle D žádosti, zašlete

prostřednictvím datové schránky Ministerstvu školství, mládeže a tělovýchovy, odboru podpory vysokých škol a výzkumu, Karmelitská 529/5, 118 12 Praha 1 (ID datové schránky: vidaawt).